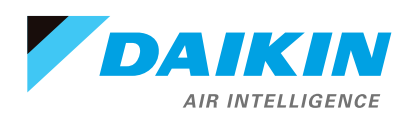

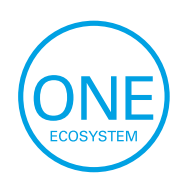

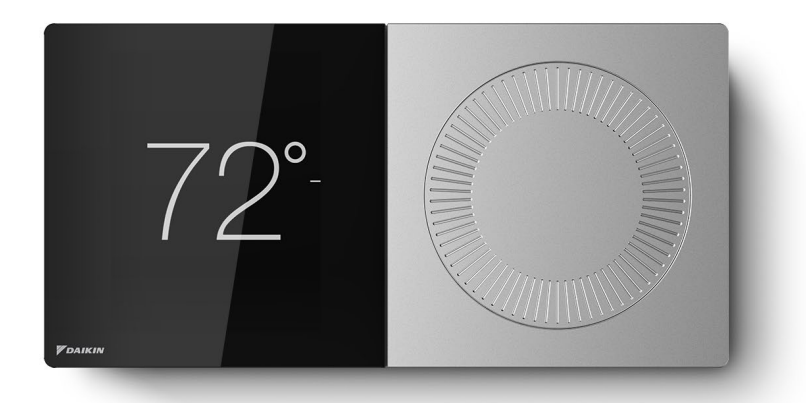

# DAIKIN *ONE* DEALER SERVICES

#### PEACE OF MIND / COMFORT & EFFICIENCY / CONTROL

Your local Daikin Pro contractor can now offer you an automated remote monitoring option for your Daikin comfort system. If you are already using the Daikin *One* Home mobile app to control your home's thermostat, you can now authorize your contractor to remotely monitor your comfort system's performance (via the Daikin Cloud) to provide you with extra peace-of-mind, comfort, efficiency, and control.

### Peace Of Mind

- » When you authorize remote monitoring of your system, you get peace of mind that diagnostic data about any system issues are available to your contractor remotely.
- » With remote monitoring, issues with your system can be identified and diagnosed remotely, often before you are even aware of an issue.
- » In many cases, contactless service is possible since service and adjustments to your system can be made remotely, without sending a technician into your home. Whether it is a small change to your thermostat schedule; or a more technical system adjustment, your contractor can access your system remotely, and you don't even have to be home – that's peace of mind!

### Comfort and Efficiency

- » Comfort systems that are not operating properly have more service needs, reduce your level of comfort, and don't run efficiently. Remote monitoring can help ensure your system is always delivering the comfort you expect.
- » System performance is a major contributor to operating efficiency, and higher operating efficiencies can help lower your utility costs. Remote monitoring can help keep your system efficient and those utility costs in check.

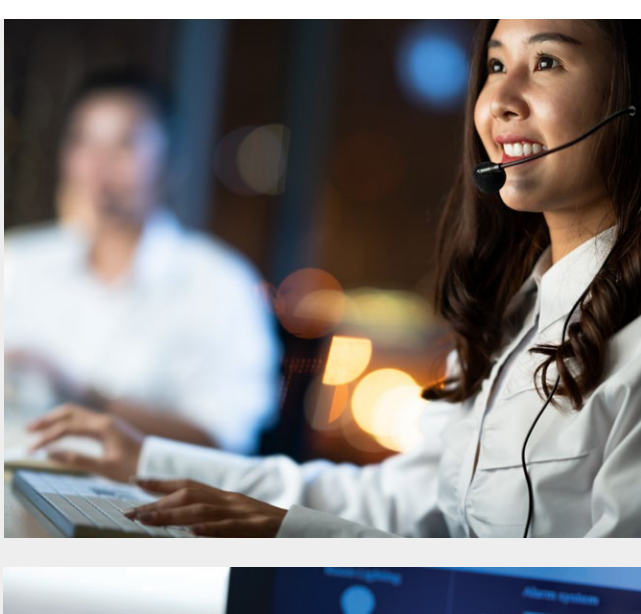

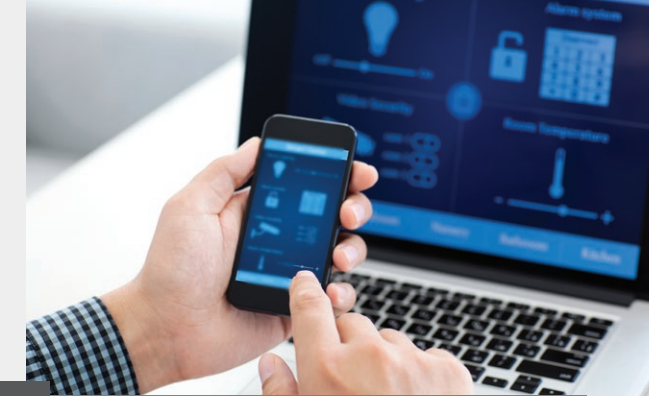

### You will always be in control

- » **Choose what level of access to give your contractor**, either monitoring system data only or full remote adjustment. You can even choose to allow remote access for a brief 2-hour window when service is called for.
- » **Your data is always protected and safe.** Your data privacy and protection is our highest prioity. You can end your contractor's remote monitoring at any time.

#### To sign up:

- 1. Provide us with the email address you used when you registered your Daikin *One* Home mobile app.
- 2. Soon you will receive a notification on the app, asking you to join.
- 3. Accept the invitation, select what level of monitoring or access you prefer.

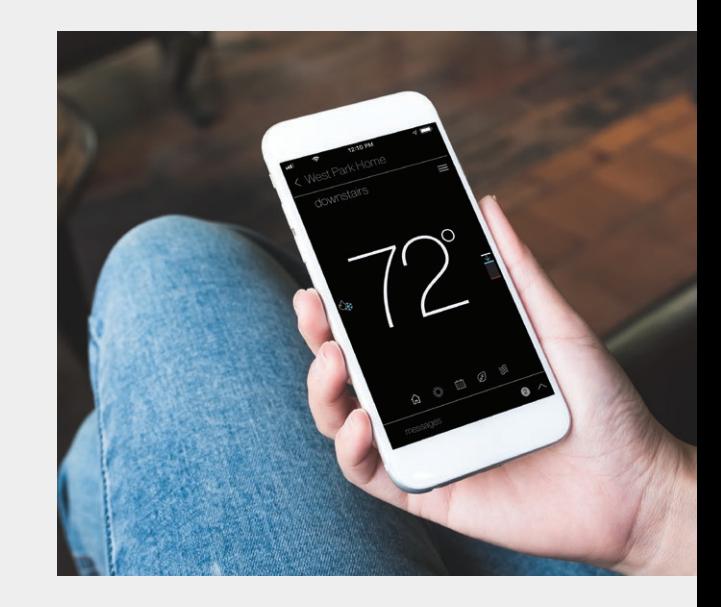

## Here's how to accept the Daikin *One* Dealer Services invitation:

- » Make sure your Daikin *One* Home Mobile app is upgraded to the latest version (v2.1 or higher)
- » Follow the steps (see below) and enjoy!

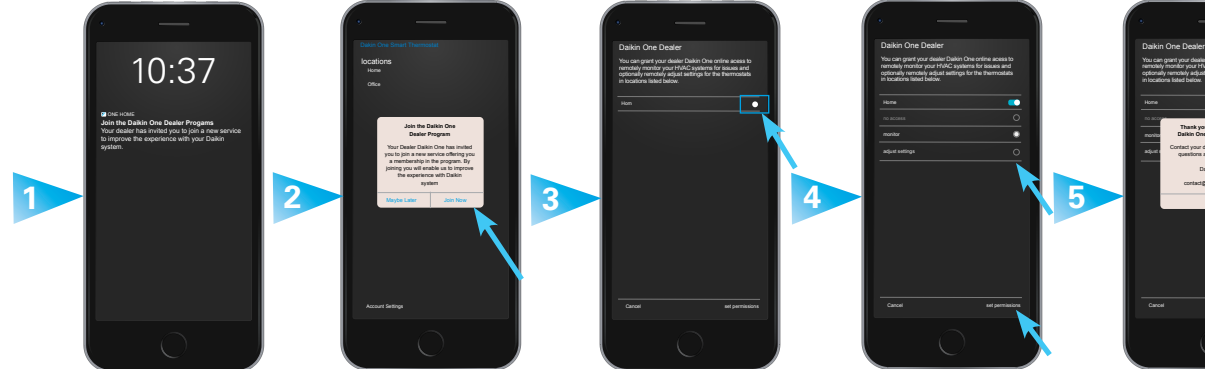

1. Your contractor will send out an invitation and you'll receive a push notification on your phone.

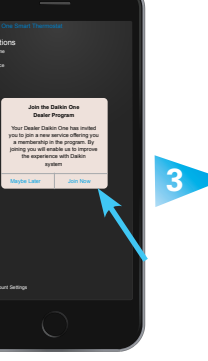

2. Click the push notification, "Join the Daikin *One* Dealer Services Program" message that will pop up. Then,click "Join Now".

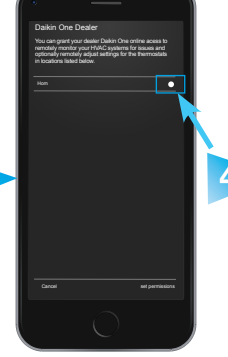

3. Enable the location you want your contractor to monitor the system at.

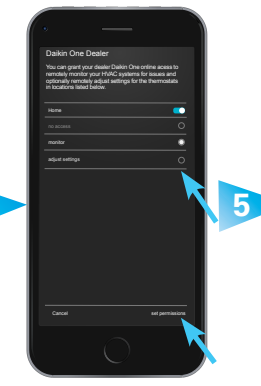

4. Select the proper level, either monitor or adjust settings. Next, click on the "Set Permission" button.

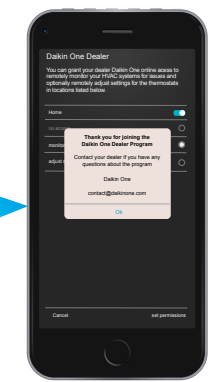

5. A "Thank you" message will appear to confirm you are successfully enrolled.

For more information, ask your Daikin Pro contractor or visit www.daikinone.com today!

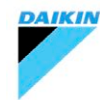

Our continuing commitment to quality products may mean a change in specifications without notice. © 2021 DAIKIN NORTH AMERICA LLC · Houston, Texas · USA · www.daikincomfort.com or www.daikinac.com